# saia-burgess Controls

### **PG5 Starter Training** *PG5 Installation* **Claudio Alfonsi | 2013-02-13**

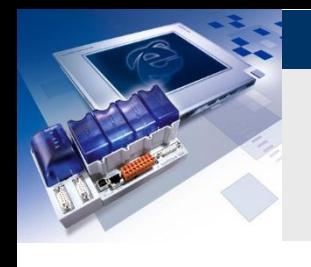

## **Mise en place du PC**

- **1. PC check**
	- a) Quel système d'exploitation a été installé?
	- b) Java a été installé?

### **2. Installation software**

- a) Microsoft .Net Framework 4.0
- b) Microsoft Office Access database engine 2007
- c) Install Java et Java settings
- d) Java settings
- e) Installation PG5 2.1

# **1.a) Vérifiez la version du système d'exploitation**

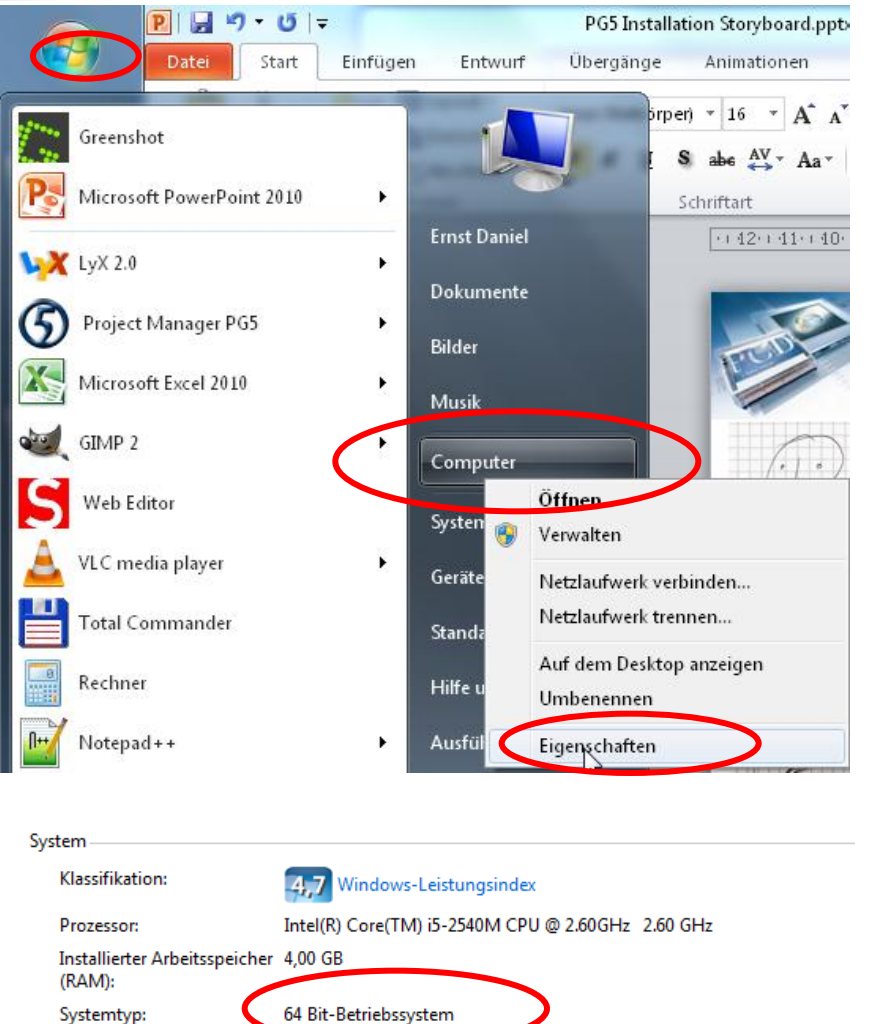

- **Vérifiez si Windows 32 ou 64 bits et installé sur le PC**
	- **Dans le menu Start, click avec la touche droite de la sourie sur Computer et Properties**

Stift- und Fingereingabe: Für diesen underemmist keine Stift- oder Fingereingabe verfügbar.

# **1.b) Vérifiez si Java a été installé sur le PC**

#### • **Vérifiez si Java a été installé sur le PC.**

 $\Box$  $\Sigma$ DE ▶ Systemsteuerung ▶ Alle Systemsteuerungselemente ▶  $\bullet$   $\bullet$   $\bullet$  Systemsteuerung durchsuchen م Bearbeiten Ansicht Extras Datei  $\overline{\phantom{a}}$ Einstellungen des Computers anpassen Anzeige: Kleine Symbole Anpassung eldeinformationsverwaltung Anzeige Sage ACT! Premium 2011  $\mathbf{F}$ matische Wiedergabe Center für erleichterte Bedienung **BR**, Benutzerkonten Uli m und Uhrzeit E-Mail (32-Bit) **Energieoptionen** Adobe Acrobat X Pro Farbverwaltung Flash Player (32-Bit) Schritte Dokumente Adobe Media Player e und Drucker Geräte-Manager **Heimnetzgruppe** Bilder Infobereichsymbole Windows Virtual PC  $\mathbf{r}$ *S* Java (32-Bit) Jugendschutz etoptionen Musik Google Chrome **P** Maus **Fr** Minianwendungen Ingsinformationen und -tools Committee Nero BurnRights (32-Bit) Netzwerk- und Freigabecenter leMe WinRAR IA ystemsteuerung Ordneroptionen Ortungs- und andere Sensoren Systemsteuerung Snipping Tool embehandlung **Programme und Funktionen** Q QuickTime (32-Bit) Geräte und Drucker on und Sprache RemoteApp- und Desktopverbindun... **K** Schriftarten Web Editor Hilfe und Support m und Wiederherstellen Sound SoundMAX HTC Sync Manager herkennung Standardprogramme (2) Symantec LiveUpdate (32-Bit) System Taskleiste und Startmenü hronisierungscenter CCleaner64 Telefon und Modem tur **卷 Verwaltung** Wiederherstellung Windows Anytime Upgrade Easy2Sync für Outlook ungscenter ows CardSpace Windows Defender Windows Live-Spracheinstellung Fo FullShot 9 ows Update Windows-Firewall  $\blacktriangleright$ Alle Programme Programme/Dateien durchsuchen م Herunterfahren | D |

:er

• **Dans le menu start, double click sur System controller**

## Saia®PCD

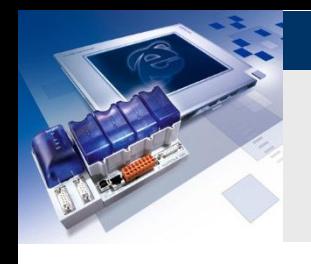

## **L'installation du logiciel**

## **2. L'installation du logiciel**

- a) Microsoft .Net Framework 4.0
- b) Microsoft Office Access database engine 2007
- c) Install Java
- d) Java settings
- e) PG5 2.1 installation

#### **Pour les étapes suivantes, vous devez disposer des droits d'administrateur sur le PC**

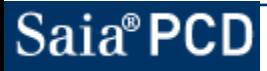

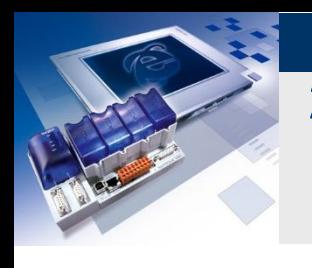

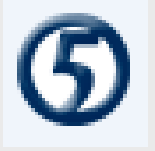

**Le .Net Framework 4.0 doit être installé sur l'ordinateur pour utiliser le PG5 2.1.xxx**

**Installation**

**[Installationen\Windows\dotNetFx40\\_Full\\_x86\\_x64.exe](Installationen/Windows/dotNetFx40_Full_x86_x64.exe)**

**Qu'est-ce le .NET Framework?**

**Le .NET Framework (DOTNET framework) est une plate-forme de développement moderne de Microsoft pour les applications logicielles. . NET vise à créer un environnement moderne et flexible pour le développement logiciel. PG5 2.1 requiert la dernière version du Framework .Net. Lors de l'installation du système d'exploitation, ce n'est pas inclus dans le package d'installation.**

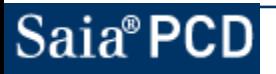

**2.b) Installation Microsoft Office Access database engine 2007**

 **La base de données Access doit être installé pour vous permettre de travailler avec le nouveau «Project Generator».**

## **Installation**

**[Installationen\Windows\AccessDatabaseEngine\\_2007.exe](Installationen/Windows/AccessDatabaseEngine_2007.exe)**

**Qu'est-ce l'Access database engine?**

**Il permet à plusieurs utilisateurs d'accéder à la base de données en même temps. Pour éviter que les données soient corrompues ou invalidées lorsque plusieurs utilisateurs tentent de modifier le même enregistrement ou la page de la base de données, Jet emploie une politique de verrouillage.**

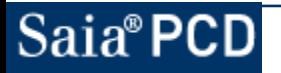

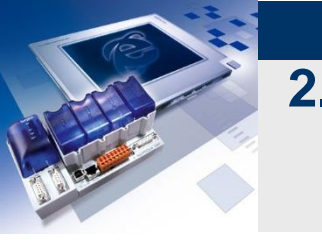

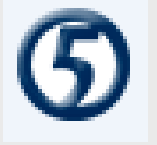

**Java est nécessaire pour permettre à un projet Web pour afficher dans Internet Explorer ou dans FireFox.**

**Passer cette étape de l'installation si le chèque décrit sous 1.b) montre que Java est déjà installé.**

**Installation [Installationen\Java\jre-7u9-windows-i586.exe](Installationen/Java/jre-7u9-windows-i586.exe)**

**Qu'est-ce Java?**

**L'objectif de cette plate-forme de virtualisation est l'indépendance: le programme est conçu pour fonctionner sans modification sur n'importe quelle architecture d'ordinateur qui a un environnement d'exécution approprié installé. Oracle lui-même fournit les environnements d'exécution pour les systèmes d'exploitation Linux, Solaris et Windows.**

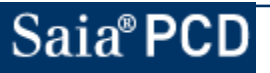

### **2.d) Paramètres Java Régler les paramètres Java**

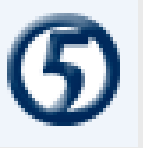

- **Ouvrir le settings Java.**
	- **Dans le menu start, double click sur Control Panel**
	- **Dans le fenêtre d'ajustage du Computer Settings window, double click sur l'icone de**

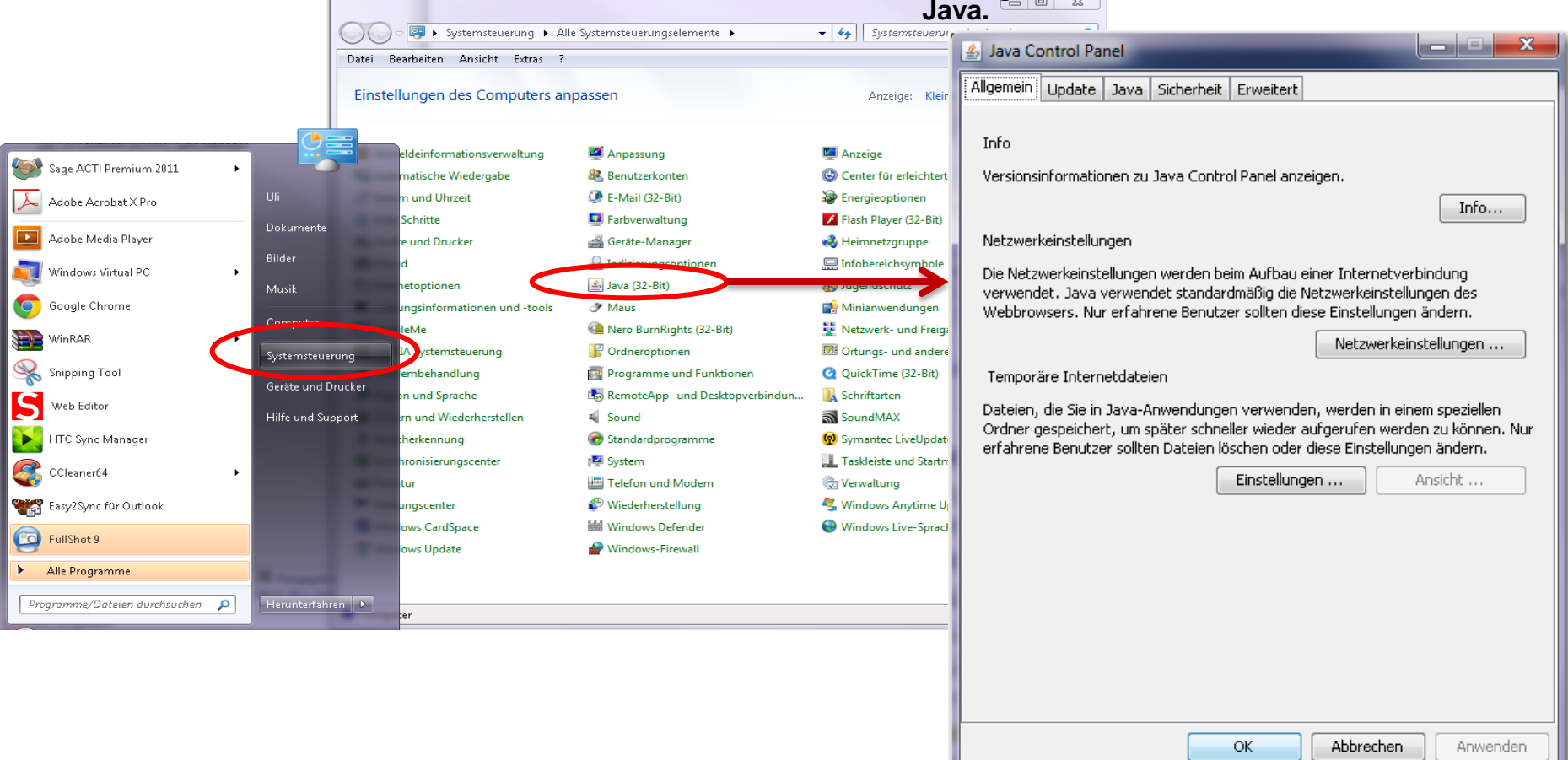

# Saia®PCD

#### saia-burgess Controls

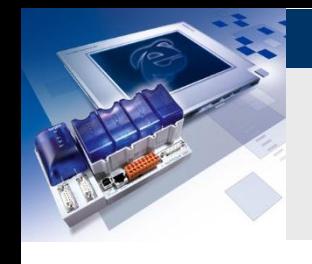

### **2.d) Paramètres Java Ajustez les fichiers Internet temporaires**

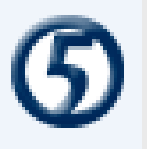

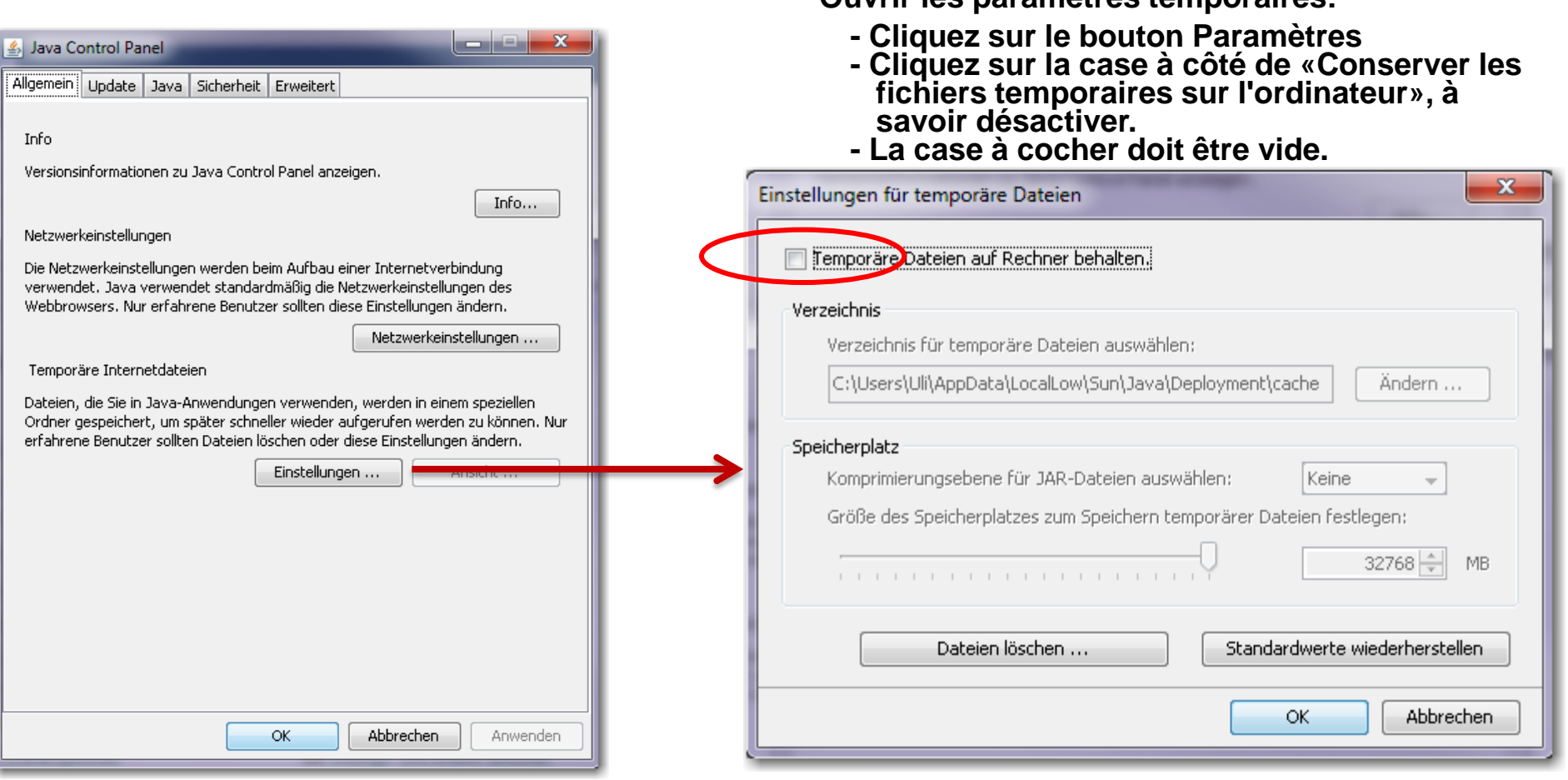

**Ouvrir les paramètres temporaires:**

#### saia-burgess Controls

### **2.d) Paramètres Java**  Ajustez "unsecured JRE version"

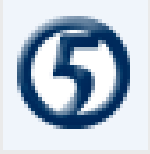

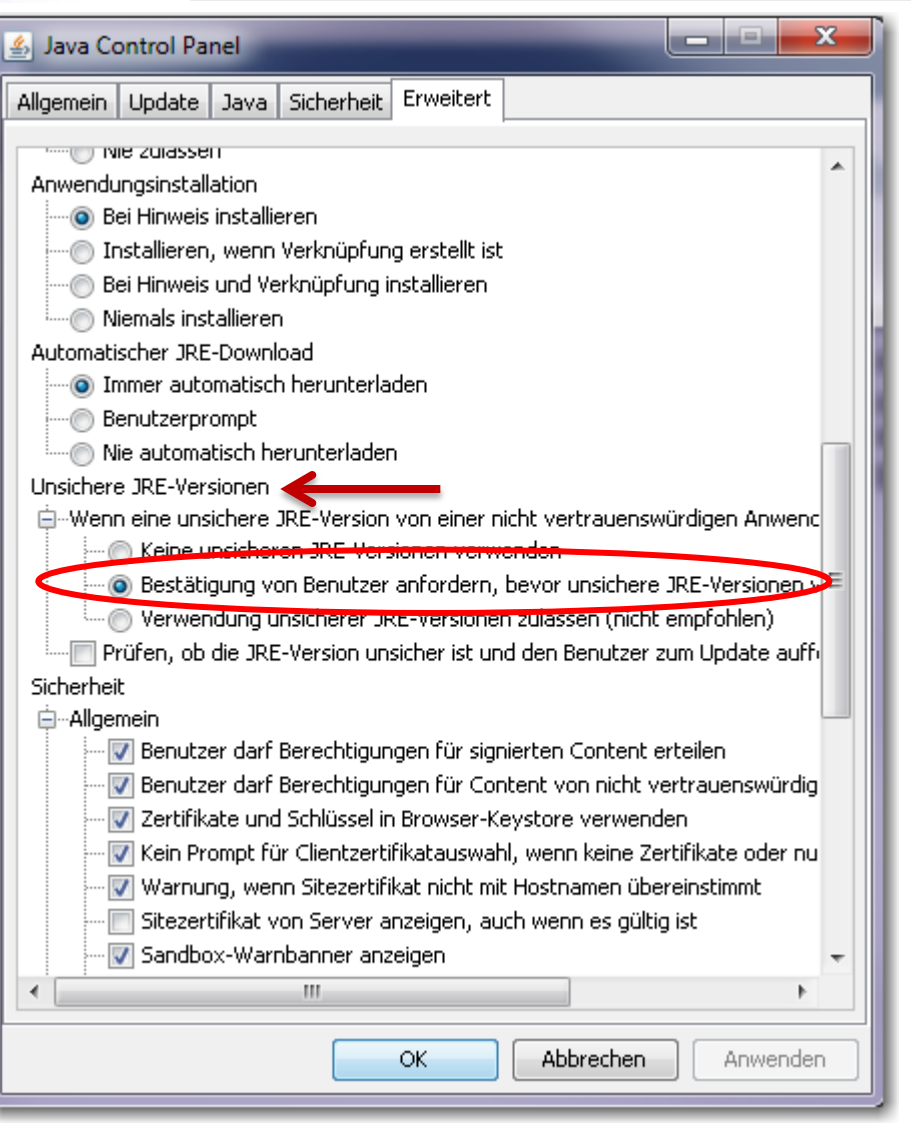

Saia®PCD

- **Ouvrez Advanced:**
	- **Faites défiler jusqu'à «versions JRE non protégé» est affiché**
	- **Cliquez sur le cercle à côté de la ligne «Demander une confirmation de l'utilisateur, ......»**
	- **Confirmer avec la touche OK.**

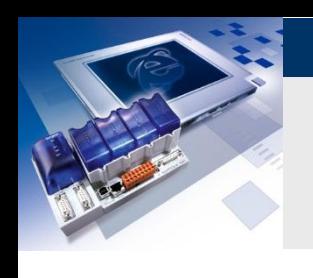

# **2.e) Installation PG5 2.1**

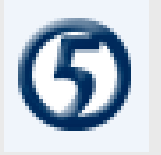

- **PG5 2.1.xxx peut être installé sur les systèmes d'exploitation suivants:**
	- **Win XP x32 et x64,**
	- **Windows 7 x32 et 64,**
	- **Windows 8**
- **PG5 2.1 peut être installé en parallèle avec PG5 2.0.**

# **Installation pour 32 bit**

**[Installationen\PG5\\_2.1\Setup PG5 Suite B2.1.041 x32.exe](Installationen/PG5_2.1/Setup PG5 Suite B2.1.041 x32.exe)**

# **Installation pour 64 bit**

**[Installationen\PG5\\_2.1\Setup PG5 Suite B2.1.041 x64.exe](Installationen/PG5_2.1/Setup PG5 Suite B2.1.041 x64.exe)**

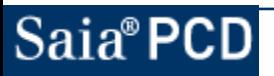

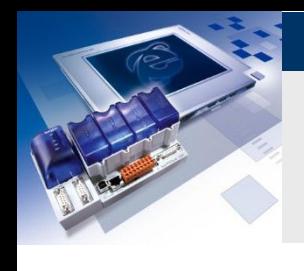

# **2.e) Installation PG5 2.1 Les progiciels requis**

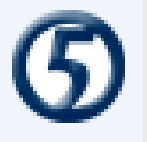

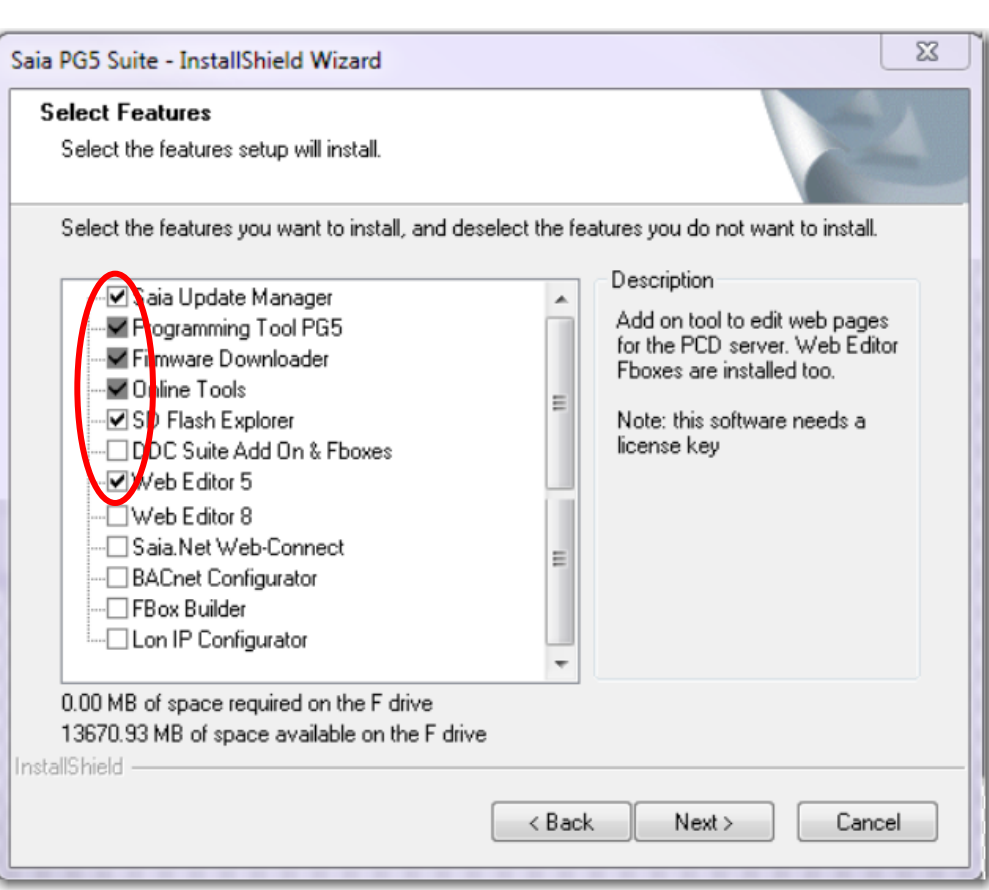

- **Les logiciels suivants doivent être installés:**
	- **Saia Update Manager**
	- **Programming Tool PG5**
	- **Firmware Downloader**
	- **Online Tools**
	- **SD Flash Explorer**
	- **Web Editor 5**

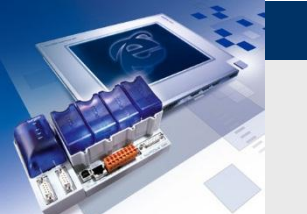

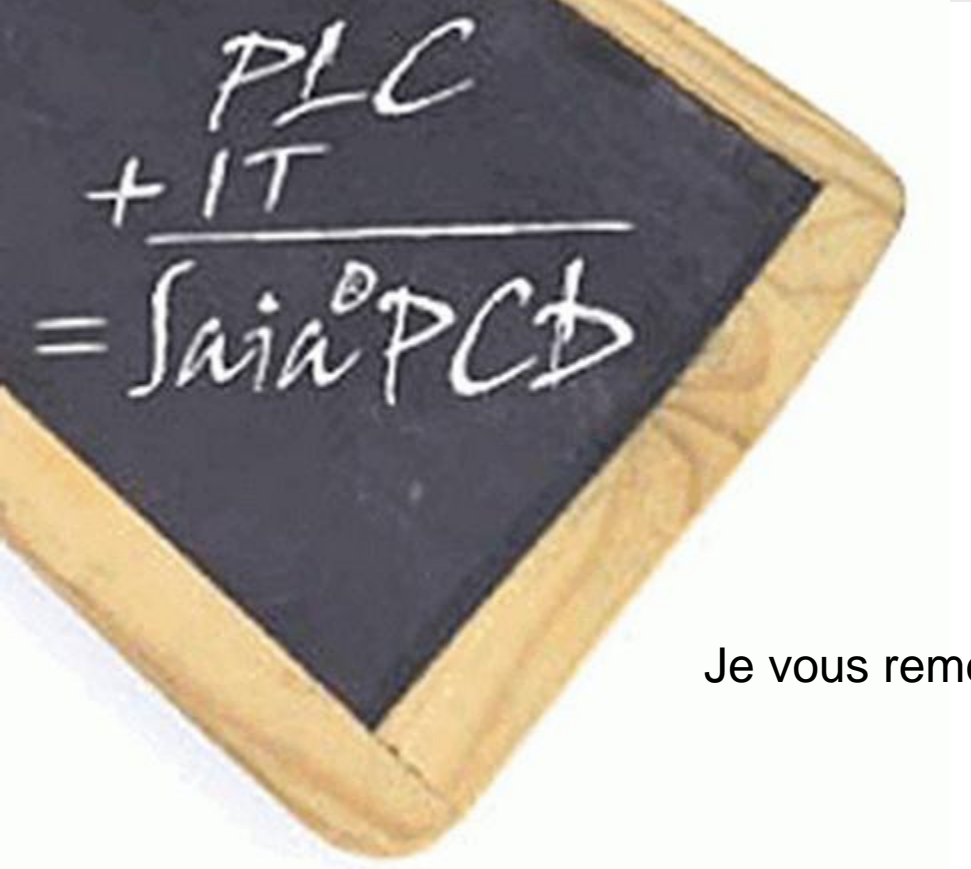

Je vous remercie de votre attention!!!!

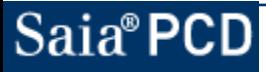